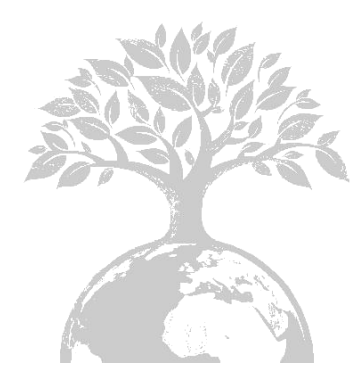

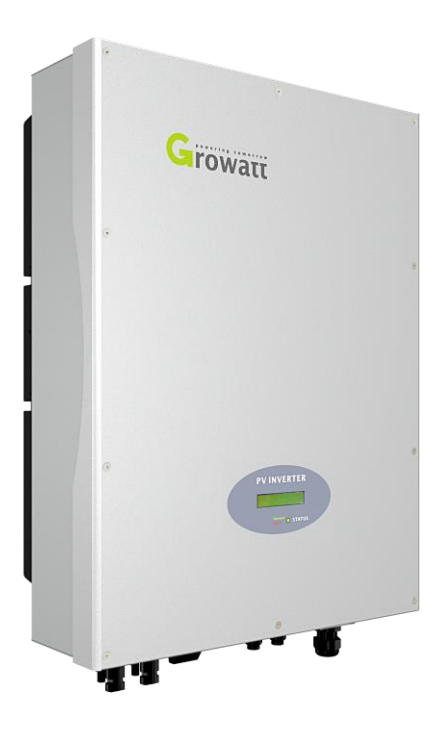

Growatt 4000 UE Growatt 5000 UE Growatt 6000 UE

### Shenzhen Growatt New Energy Technology CO.,LTD

1st East & 3rd Floor, Jiayu Industrial Zone, Xibianling, Shangwu Village, Shiyan, Baoan District, Shenzhen,P.R.China

- **T** + 86 755 2747 1942
- **F** + 86 755 2747 2131
- **E** info@ginverter.com
- **W** www.growatt.com

Montage & Bedienungsanleitung

# Inhalt

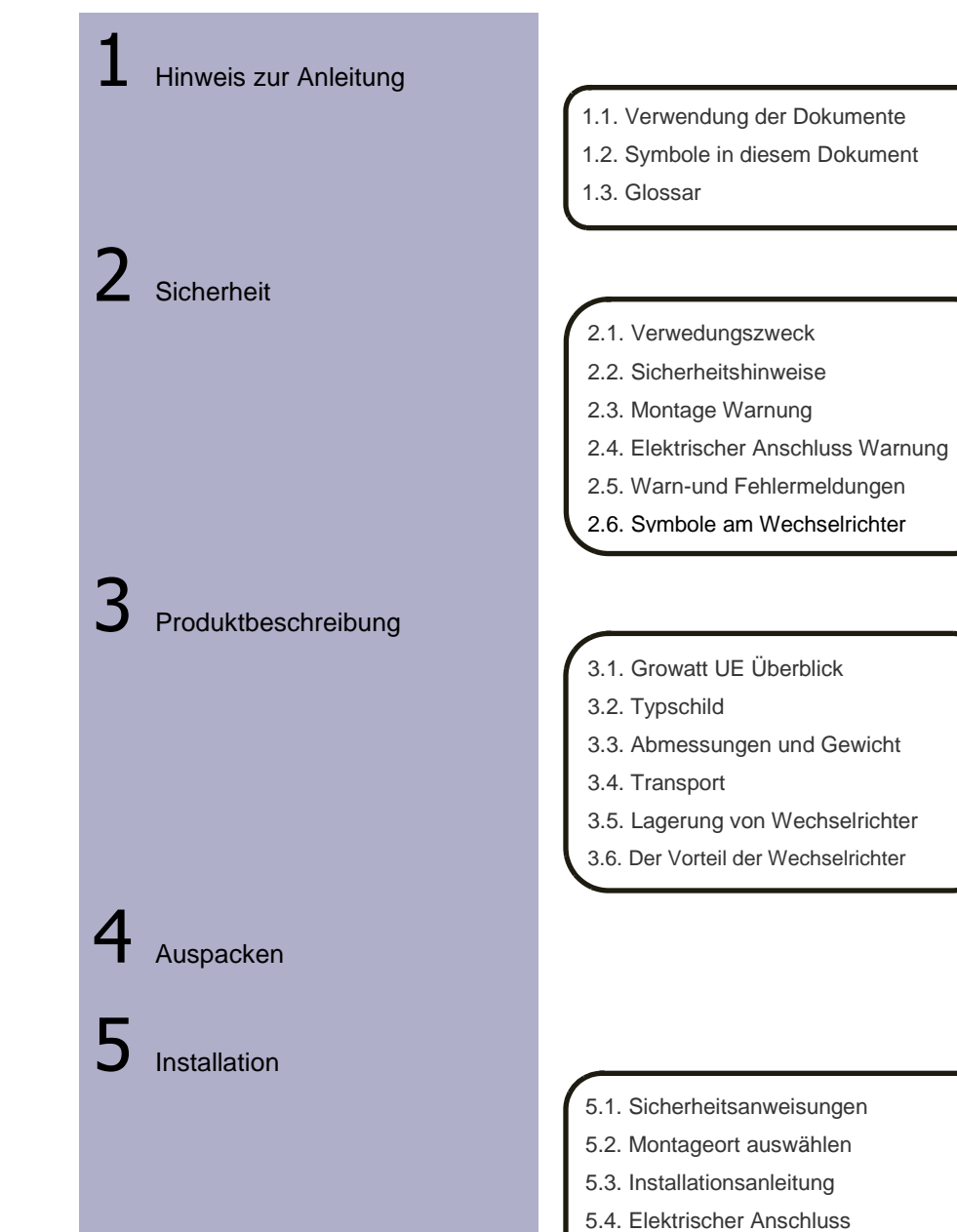

5.5. Netztyp

- Den Wechselricher anstarten und herunterfahren
- 8 Wartung und Reinigung

**Fehlerbehebung** 

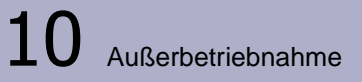

**Wechselrichters** 6.2. Betriebsarten 6.3. Land Einstellung/LCD-Display 6.4. M3 LCD Display 6.5. Doppel MPPT des Growatt UE 6.6. Kommunikation 6.7. Anweisungen des **Überwachungstools** 8.1. Reinigung des Wechselrichters 8.2. Überprüfung der DC-Lasttrenn 9.1. Angezeigte Fehlermeldungen auf der LCD 9.2. Systemfehler 9.3. Wechselrichter-Warnung 7.1. Den Wechselrichter anstarten 7.2. Den Wechselrichter herunterfahren

6.1. Inbetriebnahme des

- 9.4. Wechselrichterfehler
- 10.1. Wechselrichter demontieren
- 10.2. Wechselrichter verpacken
- 10.3. Wechselrichter entsorgen
- $11$  Technische Daten 12 Die Montage der PV-Anlage  $13$  Compliance Zertifikate  $14$  Kontakt
	- 11.3. Drehmomentwerte 11.4. Ersatzteile und Komponenten

11.1. Spezifizierung der Growatt UE 11.2. Gleichstromanschluss Info

12.1. DC-Anschluss info 12.2. Multi-Wechselrichter

# 1 Hinweis zur Anleitung

# 1.1. Verwendung der Dokumente

# 1.1.1. Gültigkeit

Diese Installationsanleitung enthält Installation, Inbetriebnahme, Kommunikation, Fehlersuche und Informationen über Growatt UE Serie Wechselrichter:

- Growatt 4000 UE
- Growatt 5000 UE
- Growatt 6000 UE

Mit diesem Installationshandbuch sind Benutzer in der Lage, die Installation und die Wechselrichter problemlos zu arbeiten. Dieses Handbuch deckt keine Details bezüglich Ausrüstung, um die Growatt UE verbunden. Bewahren Sie diese Anleitung jederzeit zugänglich.

# 1.1.2. Zielgruppe

Dieses Handbuch ist für qualifizierte Personen, die Wartung, Service und Reparatur von Wechselrichtern betreiben wird:

## 1.1.3. Lagerung des Handbuchs

Das Handbuch und andere Dokumente müssen an einem geeigneten Ort aufbewahrt werden und jederzeit zur Verfügung stehen. Wir übernehmen keine Haftung für Schäden, die durch Nichtbeachtung dieser Anleitung entstehen. Für mögliche Änderungen in diesem Handbuch , übernimmt SHENZHEN Growatt NEW ENERGY TECHNOLOGY CO., LTD keine Verantwortung , um die Benutzer zu informieren.

## 1.1.4. Weitere Informationen

Links zu weiterführenden Informationen finden Sie unter www.ginverter.com.

# 1.2. Symbole in diesem Dokument

Die folgenden Arten von Sicherheitshinweisen sowie allgemeine Hinweise in diesem Dokument wie im Folgenden beschrieben:

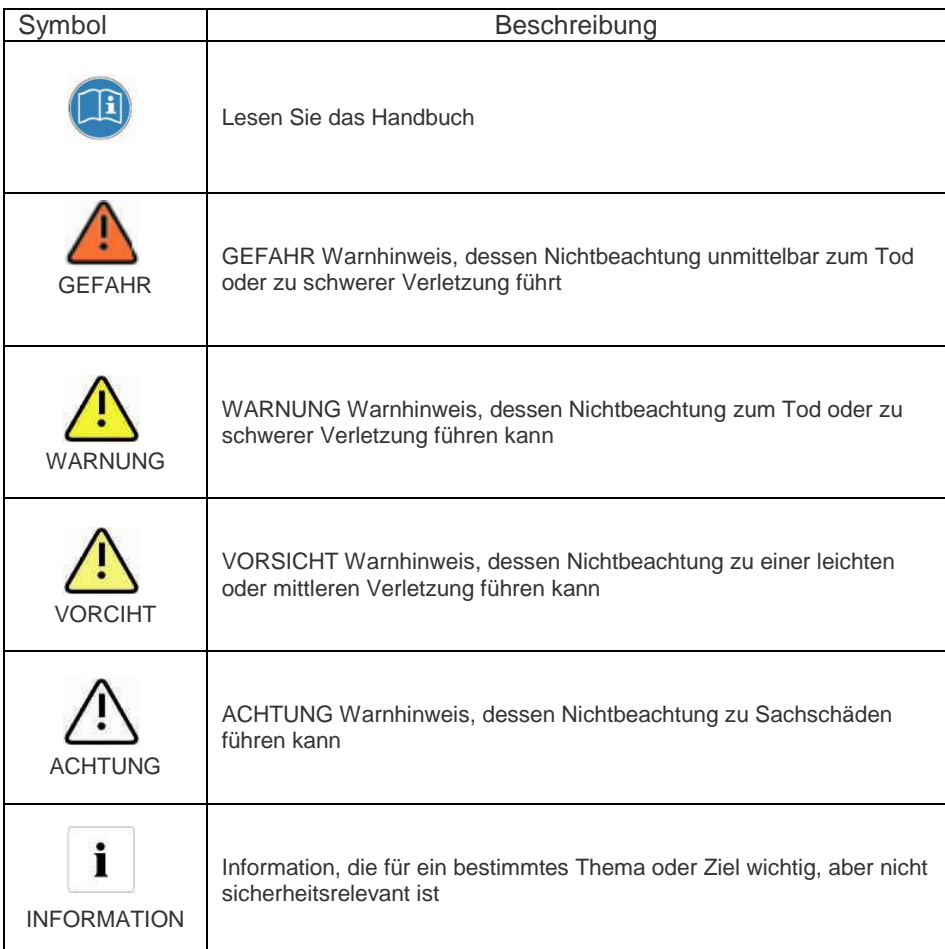

1.3. Glosar

## **AC**

Abkürzung für "Wechselstrom"

# **DC**

Abkürzung für "Gleichstrom"

#### **Energie**

Energie wird in Wh ( Wattstunden ) , kWh ( Kilowattstunden ) oder MWh ( Megawattstunden ) gemessen. Die Energie ist die im Laufe der Zeit berechnete Leistung . Wenn; zum Beispiel, Ihr Wechselrichter mit einer konstanten Leistung von 2000 W für eine halbe Stunde und dann bei einer konstanten Leistung von 1000 W für eine andere halbe Stunde arbeitet, war es 1500 Wh von Energie in das öffentliche Stromnetz innerhalb dieser Stunde zugeführt

#### **Leistung**

Die Leistung wird in W ( Watt), kW ( Kilowatt ) oder MW ( Megawatt) gemessen . Leistung ist eine Momentanwert . Es zeigt die Leistung Ihr Wechselrichter noch die Einspeisung in das öffentliche Stromnetz.

#### **Leistungsquote**

Leistungsquote ist der Funk der Stromeinspeisung in das öffentliche Stromnetz und die maximale Leistung des Wechselrichters , der in das öffentliche Stromnetz einspeisen kann .

#### **Leistungsfaktor**

Leistungsfaktor ist das Verhältnis von Wirkleistung oder Watt bis Scheinleistung oder Volt-Ampere. Sie sind identisch , nur wenn Strom und Spannung in Phase der Leistungsfaktor 1,0 sind ,. Die Leistung in einem Wechselstromkreis ist sehr selten, gleich dem direkten Produkt der Volt und Ampere. Um die Leistung eines Einphasen-Wechselstromkreisein Produkt von Volt und Ampere finden müssen vom Leistungsfaktor multipliziert werden.

#### **PV**

Abkürzung für Photovoltaik

#### **Drahtlose Kommunikation**

Die externe drahtlose Kommunikationstechnologie ist eine Funktechnologie, die der Frequenzumrichter und anderen Kommunikationsprodukten erlaubt, miteinander zu kommunizieren. Die externen drahtlosen Kommunikation erfordert keine Sichtlinie zwischen den Geräten und es ist ein selektiver Einkauf.

#### 2.1. Verwendungszweck

Growatt UE-Serie Wechselrichter sind netzgekoppelte Wechselrichter, die von PV-Modulen in Wechselstrom erzeugt Gleichstrom umwandeln und ihn in das öffentliche Netz in drei Phasen f[hren. Growatt UE-Serie Wechselrichter sind Multi-String-Wechselrichtern mit mehreren MPP-Trackern, was bedeutet, dass sie in der Lage sind, verschiedene PV-Modul-Arrays zu verbinden.

Netzgekoppelte PV-Anlage Übersicht::

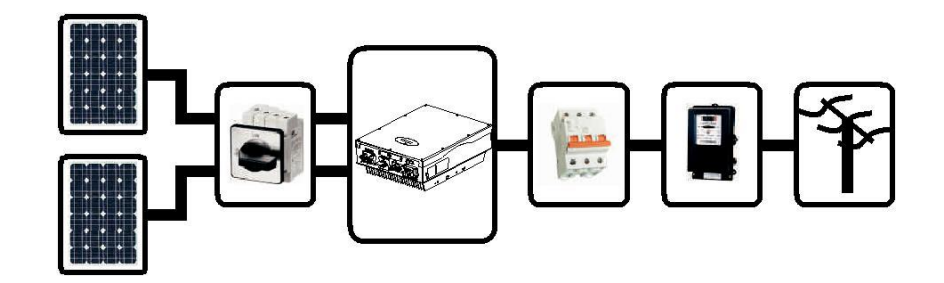

Der Wechselrichter darf nur bei festem Anschluss an das öffentliche Stromnetz betrieben werden. Der Wechselrichter ist nicht für den mobilen Einsatz gedacht. Eine andere oder zusätzliche Verwendung nicht für die beabsichtigte Verwendung betrachtet. Der Hersteller / Lieferant haftet nicht für Schäden, die durch eine solche unbeabsichtigten Gebrauch verursacht werden. Schäden, die durch eine solche unbeabsichtigten Gebrauch verursacht wird, ist bei der alleinige Gefahr des Betreibers.

Wie oben gezeigt Zeichnungen besteht eine komplette Netzgekoppelte PV-Anlage von PV-Modulen, PV-Wechselrichter, öffentliche Netz und anderen Komponenten. Außerdem fungieren PV-Wechselrichter immer als Schlüsselkomponenten.

Bei der Auslegung einer PV-Anlage, enthält die Growatt UE-Serie Wechselrichter oder andere Growatt Wechselrichter enthält, wird das System-Design-Software ShineDesign (Download-Website: www.ginverter.com) eine angemessene Auflagen.

#### **PV-Module Kapazitive Ableitströme**

PV-Module mit großer Kapazität gegen Erde, wie zB Dünnschichtmodule mit Zellen auf metallischem Trägermaterial , dürfen nur eingesetzt werden, wenn deren Koppelkapazität 470nF nicht übersteigt. Die Netzeinspeisung , ein Leckstrom fließt von den Zellen zur Erde, deren Größe ist abhängig von der Art und Weise , in der die PV-Module installiert (zB Folie auf Metalldach ) und von dem Wetter ( regen, Schnee ). Diese "normalen" überschritt Leckstrom 50mA nicht aufgrund der Tatsache, aufgrund der Tatsache, dass der Wechselrichter würde ansonsten automatisch vom öffentlichen Stromnetz als Schutzmaßnahme getrennt.

# 2.2. Sicherheitshinweis

Die Growatt UE Serie Wechselrichter sind nach den internationalen Sicherheitsanforderungen konzipiert und geprüft ; Allerdings müssen bestimmte Vorsichtsmaßnahmen bei der Installation und Inbetriebnahme dieses Wechselrichter beachtet werden. Lesen und befolgen Sie alle Anweisungen , Hinweise und Warnungen in dieser Montageanleitung . Wenn Fragen auftauchen, kontaktieren Sie bitte technische Dienstleistungen Growatt unter +86 (0) 755 2747 1942

# 2.3. Montage-Warnungen

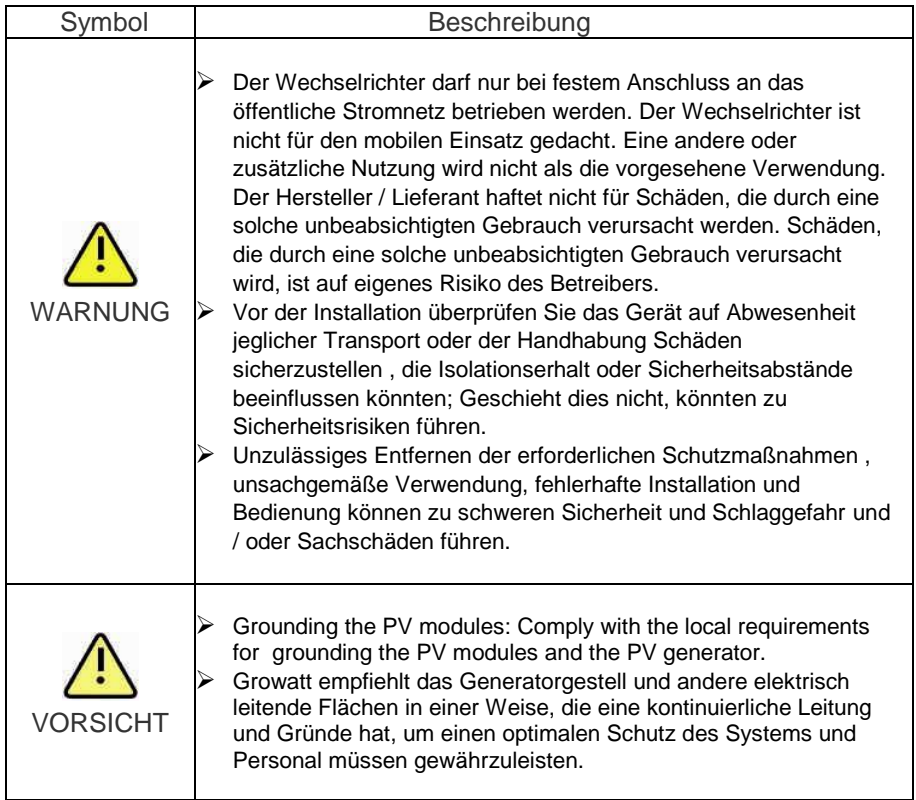

2.4. Elektrischer Anschluss Warnungen

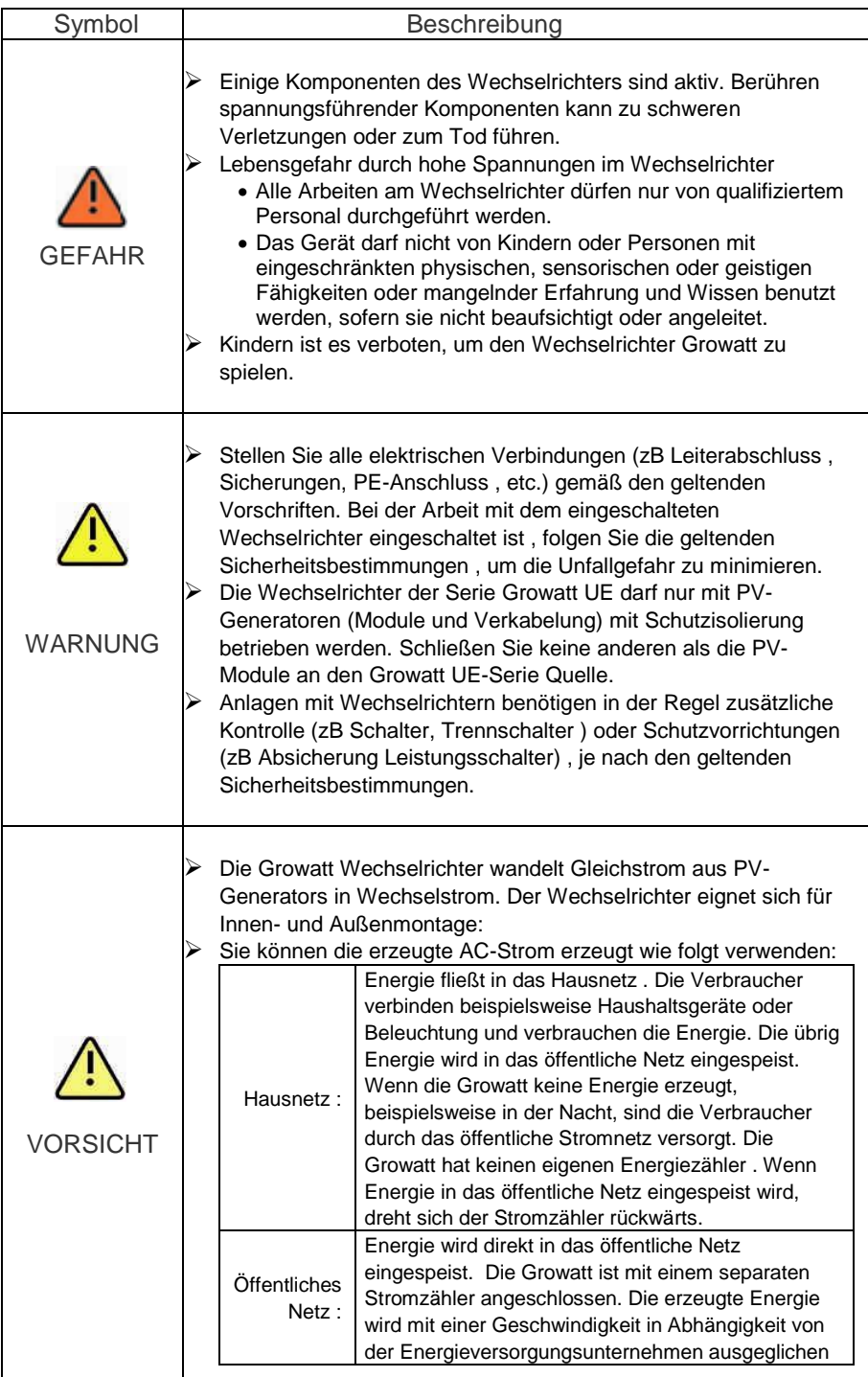

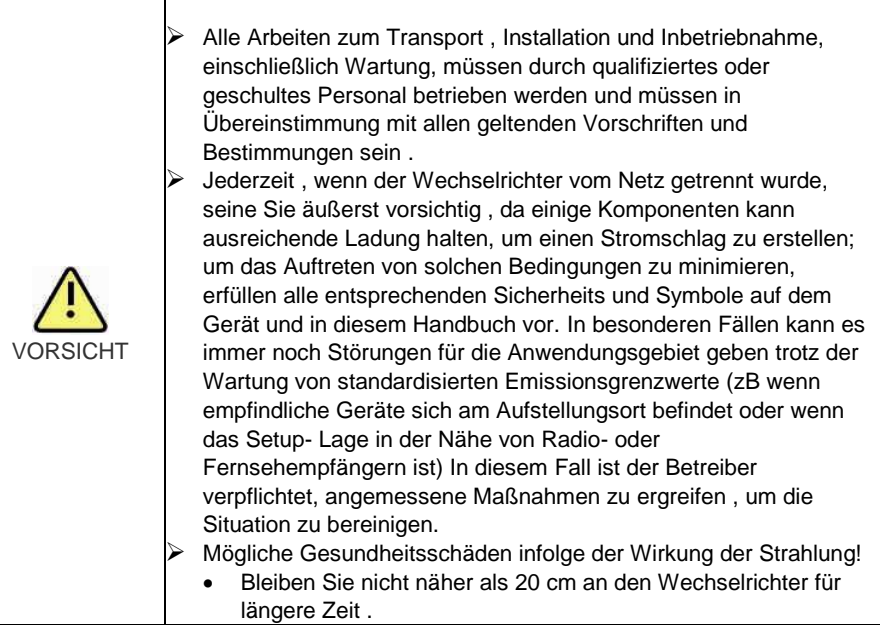

# 2.6. Symbole am Wechselrichter

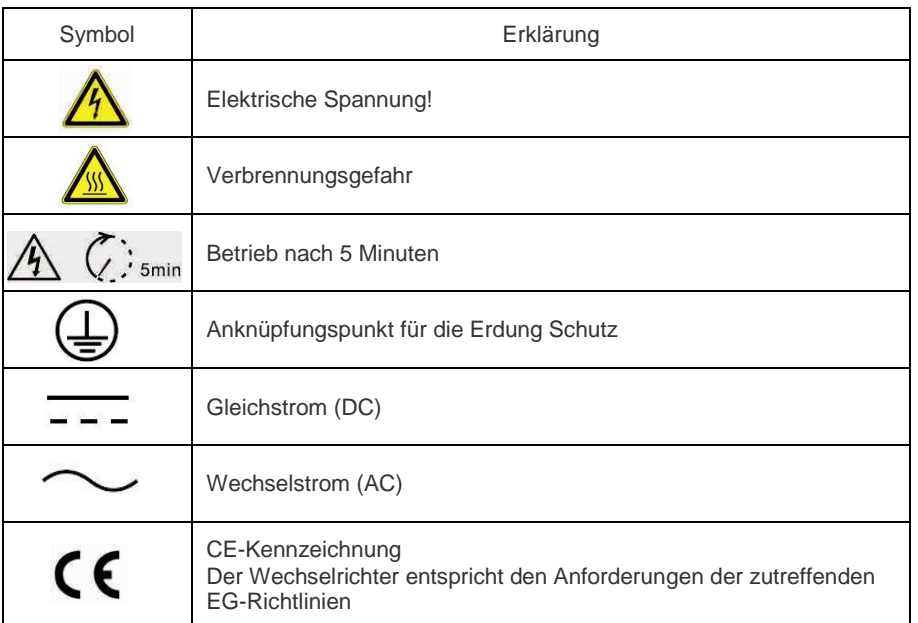

3.1. Growatt UE Überblick

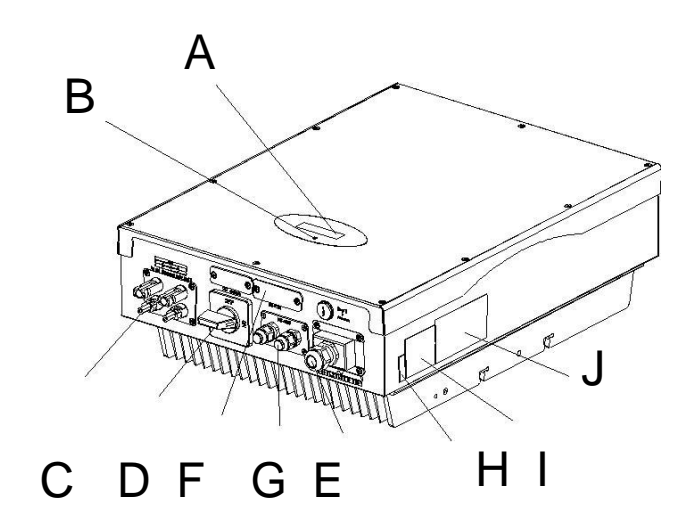

![](_page_6_Picture_224.jpeg)

![](_page_7_Picture_286.jpeg)

## 3.2. Typschild

Die Typenschilder bieten eine eindeutige Identifikation des Wechselrichters ( der Art des Produkts , gerätespezifische Eigenschaften , Zertifikate und Zulassungen ) . Die Bezeichnungen sind auf der rechten Seite des Gehäuses zu finden. Die Ausweisnummer ist nur für SAA.

![](_page_7_Picture_287.jpeg)

Weitere Einzelheiten zum Typenschild, wie die folgenden Tabelle:

![](_page_7_Picture_288.jpeg)

3.3. Abmessungen und Gewicht

![](_page_7_Figure_7.jpeg)

![](_page_7_Picture_289.jpeg)

#### 3.4. Transport

Der Wechselrichter ist gründlich getestet und streng vor der Lieferung inspiziert. Unsere Wechselrichter verlassen unser Haus in einer geeigneten elektrischen und mechanischen Zustand. Sonderverpackung sorgt für einen sicheren und sorgfältigen Transport. Jedoch können Transportschäden immer noch auftreten. Die Reederei ist in solchen Fällen verantwortlich. Überprüfen Sie das angelieferten Wechselrichter durchaus. Kontaktieren Sie unverzüglich die zuständige Schifffahrtsgesellschaft, wenn Sie irgendwelche Schäden an der Verpackung, die anzeigt, dass der Wechselrichter beschädigt werden könnte oder, wenn Sie sichtbare Schäden am Wechselrichter entdecken. Wir würden uns freuen, Sie zu unterstützen, falls erforderlich. Beim Transport des Wechselrichters, sollte die ursprüngliche oder eine gleichwertige Verpackung verwendet werden und die maximalen Schichten für Originalkarton ist sieben, da dies sicheren Transport gewährleistet.

## 3.5. Lagerung von Wechselrichter

Wenn Sie den Wechselrichter in Ihrem Lager nehmen möchten, sollten Sie einen geeigneten Platz wählen, um den Umrichter zu lagern.

- Das Gerät muss in der Originalverpackung gelagert werden und die Trockenmittel müssen, in der Verpackung bleiben.
- $\triangleright$  Die Lagertemperatur sollte immer zwischen -25 °C und + 60°C sein. Und die relative Luftfeuchtigkeit sollte immer zwischen 0 und 95% betragen.
- Wenn es eine Charge von Invertern gelagert werden muss, sind die maximalen Schichten für Originalkarton wie folgt.
- $\triangleright$  Nach langfristige Lagerung, sollten die lokalen Installateur oder Service-Abteilung von Growatt einen umfassenden Test vor der Installation durchzuführen.

![](_page_8_Picture_4.jpeg)

Nach langfristige Lagerung, ist die Echtzeituhr des Umrichters vielleicht nicht richtig , wird es zu der die Energie erzeugt heute (E\_day) Fehler führen, um die Zeit und das Datum einzustellen, müssen Sie 6.3.5 Einstellung Inverter Zeit oder 6.4.3 Text Linie d) Einstellung von Datum und Uhrzeit lesen.

3.6. Der Vorteil der Growatt UE Wechselrichter

Die Merkmale der UE-Wechselrichter sind im Folgenden:

- $\triangleright$  Zwei unabhängige MPP-Tracker
- > Integrierter DC-Schalter
- $\triangleright$  Bluetooth / RF-Technologie / Zigbee / Wifi
- Großer Eingangsspannungsbereich von 140 580V
- $\triangleright$  IP65 Umweltschutz
- Maximaler Wirkungsgrad von 97,5%.
- $\triangleright$  Einfache Installation

Vor dem Öffnen des Verpackungskasten des Growatt UE, beachten Sie bitte, ob es irgendwelche sichtbare äußere Beschädigungen gibt.

Sobald Sie die Stopfbuchse öffnen, überprüfen Sie bitte die Lieferung auf Vollständigkeit und auf sichtbare äußere Beschädigungen des Wechselrichters. Wenn es etwas fehlen oder beschädigt sein, wenden Sie sich bitte an Ihren Händler. Komplette Lieferung wie folgt zu enthalten.

![](_page_8_Figure_17.jpeg)

![](_page_8_Picture_276.jpeg)

![](_page_8_Picture_19.jpeg)

Obwohl die Verpackung Schachtel Growatt UE langlebig ist, behandeln Sie bitte die Stopfbuchse vorsichtig und vermeiden Sie die Verpackungskasten zu entsorgen.

# AUSPACKEN 4

# 5 Installation

# 5.1. Sicherheitsanweisungen

![](_page_9_Picture_319.jpeg)

- Alle elektrischen Anlagen müssen in Übereinstimmung mit den örtlichen und nationalen Vorschriften erfolgen. Stellen Sie das Gehäuse nicht entfernen. Inverter enthält keine vom Anwender zu wartenden Teile. Überlassen Sie die Wartung qualifiziertem Fachpersonal. Alle Leitungen und elektrische Installation sollte von einem qualifizierten Fachmann durchgeführt werden.
- Das Gerät vorsichtig aus der Verpackung nehmen und auf äußere Beschädigungen achten. Wenn Sie irgendwelche Mängel finden, kontaktieren Sie bitte Ihren Fachhändler. Achten Sie darauf, dass die Wechselrichter zum Boden verbinden, um Eigentum und persönliche Sicherheit zu schützen.
- Der Wechselrichter darf nur mit PV-Generator betrieben werden. Nehmen Sie keine anderen Energiequelle, um es zu verbinden.
- Gleichstrom- und Wechselspannungsquellen sind innerhalb der PV-Wechselrichter beendet. Bitte ziehen Sie diese Schaltungen vor der Wartung.
- Dieses Gerät ist nur gestaltet, für die Stromversorgung ins öffentliche Stromnetz (Utility) zu ernähren. Schließen Sie dieses Gerät nicht an eine Wechselstromquelle oder Generator. Anschließen Wechselrichter an externe Geräte kann zu schweren Schäden an den Geräten führen.
- Wenn ein Photovoltaik-Panel Licht ausgesetzt wird, erzeugt er eine Gleichspannung. Wenn es an diesem Gerät angeschlossen ist, wird ein Photovoltaik-Panel der Zwischenkreiskondensatoren laden.
- $\triangleright$  Die in dieses Geräte Zwischenkreiskondensatoren gespeicherte Energie legt eine Gefahr eines elektrischen Schlages vor. Selbst nachdem das Gerät vom Netz und Photovoltaik-Module getrennt wird, kann hohe Spannungen noch in der PV-Wechselrichter vorhanden sein. Bitte das Gehäuse nach dem Trennen alle Stromquellen nach mindestens 5 Minuten entfernen.
- $\triangleright$  Obwohl so entwickelt, um alle Sicherheitsanforderungen gerecht zu werden, sind einige Teile und Flächen der Inverter noch während des Betriebs heiß. Um die Verletzungsgefahr zu reduzieren, berühren Sie den Kühlkörper nicht an der Rückseite des PV-Wechselrichter oder in der Nähe von Oberflächen, während Wechselrichter in Betrieb ist.

## 5.2. Montageort auswählen

Diese Anleitung hilft den Montagetechniker, einen geeigneten Einbauort zu wählen, um potenzielle Schäden an Gerät und Betreiber zu vermeiden.

- $\triangleright$  Die ausgewählte Wand, um den Wechselrichter zu installieren müss stark und fest genug sein, um über einen längeren Zeitraum zu unterstützen und das Gewicht des Wechselrichters zu tragen. (Siehe Kapitel 11 Technische Daten)
- Der ausgewählte Ort muss für Dimension-Wechselrichter "sein. (Siehe 3.3 Abmessungen und Abb.5.2 erforderlichen Freiräume)
- $\triangleright$  Den Wechselrichter nicht auf die Strukturen von brennbaren oder thermolabilen konstruierten Materialien aufstellen.
- Installieren Sie niemals den Wechselrichter im Umfeld weder von wenigem oder keinem Luftstrom noch von Staub. Das kann die Effizienz des Wechselrichter-Lüfters verringern.
- Die Schutzart IP65 Rate bedeutet, dass die Wechselrichtereinrichtung kann Außenund Innenbereich installiert werden.
- Montageort sollte keiner direkten Sonneneinstrahlung ausgesetzt sein. Direkte Sonneneinstrahlung kann den Wechselrichter zu stark erwärmen. Dadurch reduziert der Wechselrichter seine Leistung.
- $\triangleright$  Die Feuchtigkeit der Montageort sollte 0 ~ 95% ohne Kondensation sein.
- Um einen optimalen Betrieb zu gewährleisten, sollte die Umgebungstemperatur zwischen-25°C~+60°C liegen.
- $\triangleright$  Montageort sollte jederzeit frei und sicher zugänglich sein, ohne dass zusätzliche Hilfsmittel (z. B. Gerüste oder Hebebühnen) notwendig sind.
- $\triangleright$  Installieren Sie den Wechselrichter vertikal und stellen Sie sicher, dass die Verbindung des Wechselrichters ist. Installieren Sie niemals horizontal und vermeiden Sie Vorwärts- und Seitwärtsneigung. (Siehe die Zeichnungen unten)

![](_page_10_Figure_0.jpeg)

 Beachten Sie die Mindestabstände des Wechselrichters. (Siehe 3.3 Abmessungen und Abb.5.2 erforderlichen Abstände).

![](_page_10_Picture_2.jpeg)

Ambient dimensions of one inverter

- $\triangleright$  Instalieren Sie den Wechselrichter nicht in der Nähe von TV-Antenne oder anderen Antennen und Antennenkabel
- $\triangleright$  Den Wechselrichter nicht im Wohnbereich aufstellen . der von der Maschine verursachte Lärm könnte Auswirkungen auf das tägliche Leben haben.
- $\triangleright$  Aus sicherheitsgründen, bitte die Wechselrichter nicht an Ort und Stelle installieren, wozu die Kinder Zugang haben
- 5.3. Installationsanleitung
- 5.3.1. Montage der Halterung

![](_page_10_Picture_9.jpeg)

Um einen elektrischen Schlag oder andere Verletzungen zu vermeiden, überprüfen Sie den bestehenden elektronischen oder Sanitärinstallationen vor dem Bohren von Löchern.

Um den Wechselrichter an der Wand montieren, sollten wir die Halterung fest in erster Linie an der Wand montieren.

![](_page_10_Picture_12.jpeg)

Haltung der Growatt 4000UE-6000UE

Hinweis: Dateneinheiten in mm Schritte:

- 1) Verwenden Sie die Halterung als Bohrschablone und markieren Sie die Positionen, an denen Sie Löcher bohren müssen.
- 2) Bohren Sie vier Löcher für Schrauben, befestigen Sie die Halterung an der Wand mit Dehnschrauben.
- 3) Befestigen Sie den Montagerahmen an der Wand wie die Zahlen unten gezeigt. Kombinieren die Schrauben, wie die Einzelteile Abb 4.1 zeigt (Artikel C)

![](_page_11_Figure_0.jpeg)

### 5.3.2. Wechselrichter Montieren

![](_page_11_Picture_2.jpeg)

WARNUNG Wand ist, nach sorgfältiger Überprüfung. Fallende Geräte können zu schweren oder sogar tödlichen Verletzungen führen, montieren Sie niemals den Wechselrichter an der Halterung , außer wenn Sie sicher sind, dass die Montagerahmen wirklich fest an der

Nachdem die Halterung fest an der Wand montiert, hängen Sie dann den Wechselrichter an der Halterung.

- $\triangleright$  Den Wechselrichter nicht im Wohnbereich aufstellen, der von der Maschine verursachte Lärm könnte Auswirkungen auf das tägliche Leben haben. Steigen die Growatt UE ein wenig höher als die Halterung, in Berücksichtigung des Gewichts . Während des Prozesses halten Sie bitte die Balance des Growatt UE.
- Hängen Sie den Wechselrichter an der Halterung durch die Match Haken Halterung.
- Nach der Bestätigung, dass der Wechselrichter zuverlässig fixiert, befestigen M6 Innensechskantschrauben an der linken und rechten Seite fest, um zu verhindern, dass der Wechselrichter unter der Halterung gehoben wird.

![](_page_11_Figure_8.jpeg)

![](_page_11_Figure_9.jpeg)

- Anschließen des Zweiten Schutzleiter.
- Wenn die Installation erfordert, kann die Erdungsklemme verwendet werden, um einen zweiten Schutzleiter oder Potentialausgleich angeschlossen zu werden. Dadurch wird Berührungsstrom verhindert, wenn der ursprüngliche Schutzleiter ausfällt.
- Empfehlen Markisen Installation. Der Zweck ist, den Umrichter Lebensdauer zu verlängern und reduzieren die Leistungsreduzierung des Wechselrichters. Die Abmessung der Markise, beziehen Sie sich auf Fig 5.6.

# 5.3.3. Installationslayout

![](_page_12_Picture_1.jpeg)

Vermeiden Sie es, Wechselrichter gegenüber Sonnenlicht, regen oder Schnee direkt auszusetzten, um die Lebensdauer des Wechselrichters trotz der Schutzklasse IP65 zu verlängern. Die Exposition gegenüber Sonnenlicht kann zu zusätzlicher inneren Erwärmung führen und die Leistungsreduzierung verursachen.

![](_page_12_Figure_3.jpeg)

![](_page_12_Figure_4.jpeg)

# 5.4. Elektrischer Anschluss

## 5.4.1. Sicherheit

 $\overline{\mathbf{r}}$ 

![](_page_12_Picture_123.jpeg)

Mehr als ein Wechselrichter installiert wird, muss die unter Dimensionen in Betracht gezogen werden.

Fig 5.4

![](_page_12_Figure_9.jpeg)

#### **Bedingungen für den AC-Anschluss**

Sie müssen mit den Anschlussbedingungen Ihres Netzbetreibers entsprechen. Alle Nutzungen müssen den Vorschriften entsprechen.

#### **Fehlerstrom-Schutzeinrichtung**

Der Wechselrichter ist mit einer integrierten Universalfehlerstrom -Überwachungseinheit ausgerüstet. Wenn der Netzbetreiber sieht eine Fehlerstrom-Schutzeinrichtung, müssen Sie einen Fehlerstrom-Schutzeinrichtung, die im Falle eines Fehlerstrom von 100 mA oder mehr Trigger verwenden.

#### **Anschluss eines zweiten Schutzleiters**

In einigen Installationsländern, ist ein zweiter Schutzleiter erforderlich, um eine Berührungsstrom im Falle einer Fehlfunktion in der ursprünglichen Schutzleiters zu verhindern. Für die Installation Ländern im Rahmen der Gültigkeit der IEC-Norm 62109 fallen, müssen Sie den Schutzleiter an der AC-Klemme mit einem Leiterquerschnitt von mindestens 10 mm²Cu Installieren. Oder installieren Sie einen zweiten Schutzleiter an der Erdungsklemme mit dem gleichen Querschnitt wie der ursprüngliche Schutzleiter an der AC-Klemme.

#### **Lasttrenneinheit**

Sie müssen eine separate dreiphasige Leitungsschutzschalter oder andere Lasttrenneinrichtung für jeden Wechselrichter installieren, um sicherzustellen, dass der Wechselrichter sicher unter Last getrennt werden.

- Measure the public grid voltage and frequency (Voltage: 400Vac; Frequency: 50Hz/60Hz; in 3-Phase);
- Öffnen Sie den Leistungsschalter zwischen der PV-Wechselrichter und Dienstprogramm;

Spezifikation der AC Leistungsschalter: Growatt 4000UE: 10A / 400V Growatt 5000UE/ 6000UE: 16A/400V

![](_page_13_Picture_219.jpeg)

![](_page_13_Picture_220.jpeg)

Wir empfehlen, Sicherungen in Reihe auf der Ausgangsseite zu verbinden. Der Strom der Sicherung siehe unten:

![](_page_13_Picture_221.jpeg)

- 1. Die AC-Seite Klemmen des Wechselrichters sind wie die folgende Abbildung, ist es klar zu bestätigen, dass "L1, L2, L3 'für drei Live-Line-Ausgang," N "steht für neutrale Linie und Erdungsleitung
- 2. Schließen Sie fünf Standard-Kabel in entsprechenden Terminals. Die fünf Leitungen sind durch die Schutzhülle gelegt werden, wie Fig. 5.7.
- 3. Befestigen Sie die Schutzhülle an der Unterseite des Wechselrichters sicher, dass die vier Schrauben fest angezogen sind, ist die fertig Aussehen wie die folgende Abbildung.

![](_page_13_Figure_19.jpeg)

.

![](_page_13_Picture_20.jpeg)

Fig 5.7

![](_page_14_Picture_201.jpeg)

![](_page_14_Picture_202.jpeg)

![](_page_14_Picture_3.jpeg)

Überspannungen können die Messeinrichtung zerstören. Nur Messgeräte mit einem DC-Eingangsspannungsbereich bis mindestens 800 Vdc.

- 1) Überprüfen Sie die Verbindungsleitungen der PV-Module auf richtige Polarität und stellen Sie sicher, dass die maximale Eingangsspannung des Wechselrichters nicht überschritten wird.
- 2) Das Diagramm Zeichnung der DC-Seite ist wie unten dargestellt, stellen Sie fest, dass die Anschlüsse sind paarweise (Stecker und Buchsen). Die Anschlüsse für PV-Anlagen und Wechselrichter sind H4 (AMPHENOL) Anschlüsse;

![](_page_14_Figure_7.jpeg)

![](_page_14_Picture_8.jpeg)

![](_page_14_Figure_9.jpeg)

- 3) Überprüfen Sie die zusammengebauten DC-Steckverbinder auf richtige Polarität und schließen Sie sie an den Wechselrichter.
- 4) Die maximale Stringströme werden variierend von unterschiedlichen Wechselrichtertypen.

![](_page_14_Picture_203.jpeg)

5) Um den Wechselrichter zu versiegeln, müssen alle nicht benötigten DC-Eingänge mit Verschlussstopfen verschlossen werden:

Kabelanforderungen:

![](_page_15_Picture_195.jpeg)

## 5.4.4. Erdung

## **AC Erdung**

Die Growatt UE müssen an das Netzschutzleiter des Stromnetzes über die Erdanschlussklemme (PE) angeschlossen werden.

### **PV Erdung**

Der Erdungsleiter im Rahmen des PV-Generators muss der PV Erdungsleiter und der DC-Schutzleiter verbunden werden.

Der Querschnitt des Erdungsleiters entpricht dem Querschnitt der größten Leiter im DC-System.

## **DC Schutzleiter**

A DC Schutzleiter kann durch die Authority Having Jurisdiction (AHJ) erforderlich. Verwenden Sie den Klemmenblock für die PV-Schutzleiter und Schutzleiter DC.

#### **Bodensatz**

Wenn PV-Module der PV-Anlage erfordert, positiv oder negativ mit Masse zu verbinden, sollte der Ausgang des Inverters den Gitter mit einem Trenntransformator anschließen. Die Verbindungsmethode ist unten:

![](_page_15_Figure_13.jpeg)

N des Transformators darf nicht mit PE verbunden werden.

# 5.5. Netztyp

# 5.5.1. Gemeinsame Netztyp

Auf der Grundlage der lokalen Netz Standards können unterschiedliche Verbindungsarten ausgewählt werden. Im Folgenden finden Sie einen Überblick über die häufigste Form der Gitterstruktur.

![](_page_15_Figure_18.jpeg)

![](_page_15_Figure_19.jpeg)

![](_page_15_Picture_196.jpeg)

![](_page_15_Figure_21.jpeg)

![](_page_15_Figure_22.jpeg)

![](_page_16_Picture_0.jpeg)

Wenn der Ausgang des Inverters wurde mit einem Trenntransformator angeschlossen ist, und Wechselrichter PV Isolation Low Fehler am Netz zeigt, wenn Sie den Wechselrichter starten, stellen Sie den Parameter "Enable Neutral" via Growatt Software "Shinebus".

# 5.5.2. Kompatibilitäts-Tabelle

![](_page_16_Picture_377.jpeg)

# Inbetriebnahme 6

### 6.1. Inbetriebnahme des Wechselrichters

- 1) Entfernen Sie alle Abdeckungen vom PV-Generator
- 2) Überprüfen Sie die PV und Wechselspannung
- 3) Schließen Sie den PV-Eingang
- 4) Drehen Sie den DC-Lasttrenn in Stellung "I"
- 5) Wenn der Wechselrichter mit PV-Panel-Arrays verbunden und die Eingangsspannung höher als 300Vdc ist, während der AC-Netz noch nicht angeschlossen ist, die LCD-Meldungen zeigt wie unten an:
	- Unternehmensinformation  $\rightarrow$  Allgemeine Infos  $\rightarrow$  Status Infos
	- Das LCD zeigt "AC V außerhalb des Bereichs" als Status Info an und die LED leuchtet rot.
	- Überprüfen Sie bitte alle Informationen auf dem LCD, bearbeiten Sie durch Klopfen, um die verschiedenen Parameter zu sehen.
	- Einzel Klopfen um die Hintergrundbeleuchtung aufzuhellen  $\rightarrow$  Status Info (Einzelklopf) Eingangs info  $\rightarrow$  (Einzelklopf) Ausgangs info
- 6) Schalten Sie den AC-Leistungsschalter zwischen Umrichter und Gitter, wird das System automatisch betreiben.

![](_page_16_Picture_16.jpeg)

- 7) Unter normalen Betriebsbedingungen werden die LCD 'Power: xx.xx Kw' als Statua Info anzeigen, das ist die in Netz eingespeiste Leistung. Die LED leuchtet grün.
- 8) Überprüfen Sie die Uhrzeit und das Datum des Wechselrichters wie folgt: Einzel Klopfen sodass die Hintergrundbeleuchtung aufgehellt wird  $\rightarrow$  Status Info (Dreimal klopfen)  $\rightarrow$  Inverter info (Einzelklopf)  $\rightarrow$  System Zeit (Doppel Klopfen), wenn sie nicht korrekt sind, stellen Sie sie bitte ein, siehe 6.3 .5setting Inverter Zeit oder 6.4.3 Textzeile d) Einstellung von Datum und Uhrzeit.

#### 6.2. Betriebsarten

## **Normaler Modus**

In diesem Modus Arbeitet der Wechselrichter in der Regel und leuchtet LED grün.

- Immer, wenn die Gleichspannung höher als 150Vdc beträgt, wandelt Wechselrichter die Netzspannung in Netz wie durch die PV-Module erzeugt werden.
- Immer, wenn die Gleichspannung niedriger als 100Vdc ist, wird der Wechselrichter im Standby-Betrieb arbeiten und versuchen, Verbindung zum Netz herzustellen. In Wartezustand verbraucht der Wechselrichter nur genügende Leistungen, die vom PV-Bedienfeld erzeugt werden, um den internen Systemstatus überwachen.

i Information

Der Wechselrichter startet automatisch , wenn der Gleichstrom von der PV-Verkleidung ist ausreichend.

#### **Fehlermodus**

Die interne Überwachungsfunktion überwacht während des Betriebes sämtliche Systemfunktionen und misst kontinuierlich aktuelle DC- und AC-Werte. Erkennt der Wechselrichter Unregelmäßigkeiten auf der DC- oder AC-Seite, gibt er eine Fehlermeldung aus und zeigt Informationen dazu im Grafik-Display an. Die LCD leuchtet im Fehlermodus rot.

![](_page_17_Picture_235.jpeg)

#### **Abschaltmodus**

In Zeiten von wenig oder gar keinem Sonnenlicht hört der Wechselrichter automatisch auf zu arbeiten. In diesem Modus zieht der Wechselrichter keinerlei Strom vom Netz. Das LCD Display und die LEDs auf der Frontseite arbeiten nicht.

![](_page_17_Picture_236.jpeg)

#### **Derating-Modus**

Wenn AC-Frequenz höher als 50.3Hz ist (einstellbar), führt der Umrichter seine Ausgangsleistung in Leistungsminderung nach der Regel. Wenn der Benutzer alternativ die Befehlsausgabegrenze an den Wechselrichter einsetzt, begrenzt der Wechselrichter auch die Ausgabe entsprechend der Einstellung.

## 6.3. Land-Einstellung und LCD-Display

In der unteren rechten Ecke des Wechselrichters befindet sich das LCD-Display. Wir können Wechselrichterlaufzustand, historische Erzeugungsdaten, etc. auf dem LCD-Bildschirm überprüfen. Angezigter Artikel kann durch Klopfen verändert werden; Sie können auch einige Wechselrichter Parameter ändern durch Klopf.

# 6.3.1. Lage der Land-Einstellung über DIP-Schalter

Der DIP-Schalter ist auf der linken der RS232-Schnittstelle an der Unterseite des Wechselrichters angeordnet, wie die unten gezeigte Figur.

![](_page_17_Picture_12.jpeg)

WARNUNG Wand ist, nach sorgfältiger Überprüfung.Fallende Geräte können zu schweren oder sogar tödlichen Verletzungen führen, montieren Sie niemals den Wechselrichter an der Halterung , außer wenn Sie sicher sind, dass die Montagerahmen wirklich fest an der

![](_page_17_Picture_14.jpeg)

Um das Risiko eines Stromschlags zu vermeiden, vor der Land-Auswahl, schalten Sie bitte DC-Eingang und AC-Netz aus, schrauben Sie die Dammplatte des DIP-Schalters mit geeignetem Werkzeug.

Die interne Struktur der DIP-Schalter ist wie die folgende Abbildung:

![](_page_17_Figure_17.jpeg)

6.3.2. DIP-Schalter-Option entsprechend dem Land

![](_page_17_Figure_19.jpeg)

Wenn die Kabel des AC-Seite und DC-Seite alle gut verbunden sind, vor der Inbetriebnahme, muss der Land Sicherheitsstandard durch den DIP-Schalter ausgewählt werden. Der DIP-Schalter besteht aus vierstelligen binären PINS. Die verschiedenen Kombination der vier Pins können verschiedene Modellwechselrichters stellen, welcher dem lokalen Netzstandard entspricht. Jede kleine weiße PIN hat zwei Zustände, als nach oben, um "ON" eingestellt ist, schaltet seinen Wert auf "1", wenn nach unten gesetzt, dreht sich ihr Wert auf "0". In Bezug auf die Anpassung der PIN-Status und das Land Sicherheitsstandard, entnehmen Sie bitte der folgenden Tabelle:

![](_page_18_Picture_206.jpeg)

![](_page_18_Picture_207.jpeg)

# 6.3.3. Bedienen durch Klopfen

## **Leistung auf Anzeige**

Nach dem Wechselrichter neu gestartet wird, wird Growatt Logo sofort angezeigt. Die Hintergrundbeleuchtung wird für 2 Sekunden dauern. Siehe Fig6.3.1 als Referenz

![](_page_18_Figure_6.jpeg)

#### **Klopftype und Definition**

Der Wechselrichter kann vier Arten von Klopfen unterstützen : Einzel Klopfen, Doppel Klopfen , Dreimal Klopfen, und Viermal Klopfen. Jede Art von Klopfen hat andere Funktionen. Siehe angegebenen Definition in Tabelle 6.3.2.

#### Tabelle 6.3.2 Klopfdefinitionsliste

![](_page_19_Picture_182.jpeg)

Erhellung der Hintergrundbeleuchtung und einzigen Schlag, um laufenden Informationen zu überprüfen.

Vor der Aufhellung der Hintergrundbeleuchtung, sind die vier Arten von Knock -Funktionen dieselben , die nur dient, um die Hintergrundbeleuchtung aufzuhellen. Beachten Sie, dass die Hintergrundbeleuchtung sich automatisch ausschaltet , wenn kein Klopfen innerhalb von 10 Sekunden festgestellt wird.

Während bewölkten Tagen oder im Bereich der wenig Licht, ist es unbequem für die Nutzer, Wechselrichterlaufinformationenwie Status, Eingangsdaten , Ausgangsdaten , erzeugte Energie zu überprüfen. In diesem Fall kann Benutzer die Hintergrundbeleuchtung einschalten und diese Daten durch einzelne Klopfen überprüfen. Eine einzige Klopf wird LCD-Bildschirm auf eine folgende Schnittstelle wechseln

6.3.5. Datenprüfung und Parameter-Einstellung

#### **Zyklusanzeige**

![](_page_19_Figure_10.jpeg)

![](_page_19_Figure_11.jpeg)

Fig 6.3.4First page

In Stromschnittstelle wird eine einzige Klopf den Index zur nächsten Seite wechseln.

#### **Anzeige durch Klopfen**

![](_page_19_Figure_15.jpeg)

Fig 6.3.5 menu for checking data

Auf der ersten Seite wird einzelne Klopf zur nächsten Seite führen.

Im Folgenden werden zwei weitere Schnittstellen.

Es zeigt die heutige Leistung. Einzel Klopfen hinunter nächsten Seite. Der Text ist alle Macht. Es ist ein Zyklus Display. Zyklus Anzeige-> Etoday -> ...-> Einstellung. Es wird zurück zum Zyklusanzeige , wenn einzelne Klopfen in der Einstellungsseite.

Die erste Zeile der LCD:

![](_page_20_Picture_330.jpeg)

In der zweiten Zeile des LCD :

![](_page_20_Picture_331.jpeg)

#### **Parameter –Einstellung**

Bild 6.3.8 ist die Einstellung Informationen . Einzel Klopfen , wird der Text die Einstellung anzeigen. Double Klopfen , wird der Text " : 000 input123 " anzeigen.

Einzel Klopfen geht zur Einstellen Seite zurück. Doppel klopfen den Gehäusedeckel bereit, geben Sie das Kennwort . Einzel Klopfen auf den Wert der ersten zu ändern, Doppelklopf geben Sie in die nächste Position. Konck drei Mal , wenn das Bit "123" war, wird sie in Einstellmöglichkeiten gehen.

![](_page_20_Figure_10.jpeg)

Fig 6.3.6 setting second level menu and its sub-menus

#### **Sprache-Einstellung**

Um die Anzeige Sprache Wechselrichters zu ändern, wählen Sie bitte Einstell-> Sprache einstellen, dann werden LCD-Bildschirm aktuelle Sprache Typ zeigen, einmal klopfen um die aktuelle Sprache zu ändern, klopfen dreimal wird die Änderungen gespeichert und "Set Sprache OK! Aktuelle Sprache englisch" gezeigt. siehe Bild 6.3.6 als Referenz. Klopfen Sie vier Mal, um die Einstellung zu beenden.

![](_page_20_Picture_332.jpeg)

Fig 6.3.7 current language

Bitte beachten Sie, um Fehlbedienung zu vermeiden, wird die Systemsprache nicht im Nebenmenü "Sprache einstellen" geändert werden, aber es wird sich nur dann, wenn Benutzer die Wahl durch klopfen dreimal speichert und LCD "Set OK!" anzeigt.

Der Wechselrichter bietet fünf Sprachen: Italienisch, Englisch, Deutsch, Spanisch und Französisch. Die Anzahl der Sprach-Einstellung-Schnittstelle ist Sequenznummer dieser fünf Sprachen, die Sequenznummer und seine entsprechende Sprache sind in Tabelle 6.3.3 dargestellt.

#### Table 6.3.3 Sequenznummer der Sprachen

![](_page_21_Picture_509.jpeg)

## **Einstellung der Wechselrichter COM-Adresse**

Bei der Kommunikation mit Monitoring-Software oder ein Gerät, kann die Software oder ein Gerät die Wechselrichetrs COM-Adresse als Kommunikationsadresse (Auch kann die Seriennummer des Wechselrichters als Kommunikationsadresse verwendet werden) .Die COM-Adresse können zugewiessen werden. Die zweite Ebene Menü "Set COM Addr" ist, die COM-Adresse des Wechselrichters einzustellen.

## **Einstellung der COM-Adresse:**

Eingangspasswort> Einstellung language-> Set COM addr-> ist die aktuelle Adresse des Wechselrichters. "Doppel klopfen den Gehäusedeckel bereits COM-Adr einzugeben. Einzel Klopfen um die COM-Adr zu ändern. Klopfen Sie drei Mal, um COM-Adr zu speichern. Siehe Abb 6.3.6 als Referenz. Klopfen Sie vier Mal, um die Einstellung zu beenden.

> Power: 3385.1W COM Address:012

Fig 6.3.8 current COM Addr

#### **Einstellung des Kommunikationswegs**

Der Wechselrichter kann drei Arten der Kommunikation unterstützen: RS232, externe W-Lan, interne W-Lan.

#### **Kommunikationswege:**

![](_page_21_Picture_510.jpeg)

Die Extern Drahtlose haben drei Möglichkeiten der Kommunikation: Zigbee, WLAN, Bluetooth.

Die Wireless-Intern haben drei Möglichkeiten der Kommunikation: ZigBee, WLAN, Bluetooth

Eingangspasswort> Einstellung Sprache -> RS232> ist die aktuelle Art der Kommunikation. Doppel klopfen wird die Art und Weise der Kommunikation flackert. Einzel Klopfen, um den Weg zu ändern. Dreimal Klopfen, um den Kommunikationweg zu speichern. Wenn die Kommunikationweg externe drahtlose oder interne drahtlose ist, wird es drei Arten der Kommunikation haben. Es ist ein Zyklus-Anzeige. Eine einzelne Klopfen wird nächste Weise anzeigen. Klopfen Sie drei Mal, um den Weg zu speichern.

Eingangspasswort> Sprache einstellen> RS232. Klopfen Sie drei Mal um RS232 zu speichern. Klopfen Sie viermal, um die Einstellung zu beenden.

# **Einstellung der externen drahtlosen ZigBee**

Eingangspasswort  $\rightarrow$  Sprache einstellen  $\rightarrow$  Externe Drachtlos  $\rightarrow$  ZigBee  $\rightarrow$  Kanal  $\rightarrow$ gesetzt wird die Kanal des externen Zigbee. Doppel klopfen den Gehäusedeckel, die bereit zur Eingabe der Channel ist.

Einzel Klopfen, um den Wert des ersten zu ändern, Doppelklopf gelangen Sie in die nächste Position.

Klopfen Sie drei Mal, um den Kanal zu speichern. Klopfen Sie viermal, um die Einstellung zu beenden.

Eingangspasswort  $\rightarrow$  Einstellung  $\rightarrow$  Extern Drahtlos  $\rightarrow$  Zigbee  $\rightarrow$  Kanal  $\rightarrow$  PIN  $\rightarrow$  wird die PIN von extern Zigbee eingerichtet.

Doppel klopfen den Gehäusedeckel, die bereit zur Eingabe der PIN ist. Einzel Klopfen, um den Wert des ersten zu ändern, Doppelklopf gelangen Sie in die nächste Position. Klopfen Sie drei Mal, um die PIN zu speichern. Klopfen Sie viermal, um die Einstellung zu beenden.

#### **Einstellung der externen drahtlosen Wifi**

Eingangspasswort  $\rightarrow$  Einstellung  $\rightarrow$  Extern Drahtlos  $\rightarrow$  Wi-Fi. Klopfen Sie drei Mal auf RS232 zu speichern. Klopfen Sie viermal, um die Einstellung zu beenden.

#### **Einstellung der externen drahtlosen Bluetooth**

Eingangspasswort  $\rightarrow$  Einstellung  $\rightarrow$  Extern Drahtlos  $\rightarrow$  Bluetooth. Klopfen Sie drei Mal auf RS232 zu speichern. Klopfen Sie viermal, um die Einstellung zu beenden.

### **Einstellung der internen drahtlosen ZigBee**

Eingangspasswort  $\rightarrow$  Sprache einstellen  $\rightarrow$  interne Drachtlos  $\rightarrow$  ZigBee  $\rightarrow$  Kanal  $\rightarrow$ gesetzt wird die Kanal des internen Zigbee. Doppel klopfen den Gehäusedeckel, die bereit zur Eingabe der Channel ist.

Einzel Klopfen, um den Wert des ersten zu ändern, Doppelklopf gelangen Sie in die nächste Position.

Klopfen Sie drei Mal, um den Kanal zu speichern. Klopfen Sie viermal, um die Einstellung zu beenden.

Eingangspasswort  $\rightarrow$  Einstellung  $\rightarrow$  Extern Drahtlos  $\rightarrow$  Zigbee  $\rightarrow$  Kanal  $\rightarrow$  PIN  $\rightarrow$  wird die PIN von intern Zigbee eingerichtet.Doppel klopfen den Gehäusedeckel, die bereit zur Eingabe der PIN ist. Einzel Klopfen, um den Wert des ersten zu ändern, Doppelklopf gelangen Sie in die nächste Position. Klopfen Sie drei Mal, um die PIN zu speichern. Klopfen Sie viermal, um die Einstellung zu beenden.

#### **Einstellung der internen drahtlosen Wifi**

Eingangspasswort  $\rightarrow$  Einstellung  $\rightarrow$  intern Drahtlos  $\rightarrow$  Wi-Fi. Klopfen Sie drei Mal auf RS232 zu speichern. Klopfen Sie viermal, um die Einstellung zu beenden.

#### **Einstellung der internen drahtlosen Bluetooth**

Eingangspasswort  $\rightarrow$  Einstellung  $\rightarrow$  intern Drahtlos  $\rightarrow$  Bluetooth. Klopfen Sie drei Mal auf RS232 zu speichern. Klopfen Sie viermal, um die Einstellung zu beenden.

#### **Einstellung der Wechselrichters Zeit**

Wechselrichter liefert eine Systemtakt; Benutzer müssen das System nach der Installation einrichten, wie die historischen statistischen Daten für einen Zeitraum auf der Uhr beruht wurde. Folgenden Zeitparameter können Anwender einstellen: Jahr, Monat, Tag, Stunde, Minute.

Passwort vorgeben  $\rightarrow$  Einstellungen  $\rightarrow$  2009.03.27 00.38 Uhr  $\rightarrow$  ist die aktuelle Uhrzeit. Doppel Klopfen gelangen Sie in Einstellung. Einzel Klopfen um die Zeit zu ändern. Konck dreimal um die Zeit zu speichern. Klopfen Sie vier Mal, um die Einstellung zu beenden. Siehe Abb 6.3.6 Referenz.

![](_page_22_Picture_1.jpeg)

Fig 6.3.9 current time

# 6.4. M3 LCD Display

# 6.4.1. Grafische Darstellung

![](_page_22_Picture_5.jpeg)

![](_page_22_Picture_242.jpeg)

![](_page_22_Picture_243.jpeg)

## 6.4.2. Grafik

Der Wechselrichter Energie und / oder Leistung wird als Grafik auf dem Display angezeigt. Die untere rechte Balken der Grafik stellt die aktuelle Zeiteinheit : Tag / h , Woche / Tag, Monat / M, Baujahr / Y. Der obere Balken des Graphen stellt den Maximalwert der Diagrammwerte. Die tägliche Graphen wird standardmäßig angezeigt . Sie können den Gehäusedeckel stolpern drei Mal , um die aktuelle Zeiteinheit und den Erzeugungsinformationen umzuschalten.

![](_page_22_Picture_244.jpeg)

### 6.4.3. Textzeile

Die Textzeile wird zum Anzeigen eines Ereignisses verwendet . Fügen Sie die Informationen der Einstellung Sprache , Modelle, Kommunikationsadresse und Zeit. Die "Stromrate" und "Leistungsfaktor" werden standardmäßig angezeigt. " Vor der Eintritt in die Einstellung-Schnittstelle, müssen Sie "123" eingeben.

Sie können die Eingabe "123" zu betreiben :

1) Einzel klopfen den Gehäusedeckel , bis der Textzeile auf den Text wie folgt wechselt.

![](_page_23_Picture_4.jpeg)

2) Doppelte Klopfen , bis der Text zeigt :"input123:000".

![](_page_23_Picture_6.jpeg)

3) Doppel klopfen den Gehäusedeckel bereit, um das Kennwort zu geben. Einzel Klopfen auf den Wert der ersten , Doppel klopfen, um in die nächste Position zu gelangen.

Input 123: 123  $00000$ 

4) Klopfen Sie den Gehäusedeckel dreimal um an der Einstellungsschnittstelle einzugeben

![](_page_23_Picture_10.jpeg)

5) Klopfen Sie den Gehäusedeckel viermal um die Einstellung-Schnittstelle zu verlassen.

Sie können die Einstellungen wie folgt betreiben :

#### **A. Sprache-Einstellung**

1) Klopfen Sie den Gehäusedeckel wieder jedes Mal , bis der Textzeile auf den Text wie folgt wechselt:

![](_page_23_Picture_15.jpeg)

2) Klopfen Sie den Gehäusedeckel zweimal und der Text wird die Sprache zeigen.

![](_page_23_Picture_17.jpeg)

- 3) Sie können die Sprache durch Auslösen des Gehäuses einmal wählen, die Sprache umfasst Englisch, Deutsh , Español, Français, Italiano .
- 4) Dann können Sie das Gehäuse dreimal stolpern, um die von Ihnen gewählte Sprache zu bestätigen , und der Textzeile wird wie folgt geändert wird:

![](_page_23_Picture_20.jpeg)

Die Sprache wird eingestellt !

#### **B. Einstellung der Com Adresse**

![](_page_23_Picture_23.jpeg)

1) Einzel Klopfen , bis der Textzeile auf den Text wie folgt ändert:

![](_page_23_Picture_25.jpeg)

- 2) Klopfen den Gehäusedeckel und die niedrigere Zahl Text "1" blinkt : 001.
- 3) Wenn Sie dies ändern wollen , einmal klopfen , um es von 0 bis 9 zu ändern.

![](_page_23_Picture_28.jpeg)

4) Wenn Sie die Adresse größer einstellen möchten , Doppel klopfen den Gehäusedeckel , um die höhere Zahl Text " 002 " blinken lassen . Und Einzel klopfen den Gehäusedeckel , um es 0-9 zu ändern. So wie die höchste Anzahl von Text. In der Allgemeinzustand, ist die maximale Zahl der Adresse innerhalb von 32.

![](_page_24_Picture_1.jpeg)

5) Dann können Sie das Gehäuse drei Mal klopfen , um die Adresse, die Sie eingestellt haben, zu bestätigen.

![](_page_24_Picture_212.jpeg)

![](_page_24_Picture_4.jpeg)

Die Com -Adresse ist eingestellt!

## **C. Den RS232 und die externen drahtlosen Kommunikation umschalten**

![](_page_24_Picture_213.jpeg)

1) Klopfen Sie den Gehäusedeckel wieder jedes Mal , bis der Textzeile auf den Text wie folgt wechselt:

![](_page_24_Picture_9.jpeg)

2) Den Gehäusedeckel Doppel klopfen und auf externes drahtlose Kommunikation schalten, wie folgend:

![](_page_24_Picture_11.jpeg)

3) Dann klopfen Sie das Gehäuse drei Mal, um es zu bestätigen. Und der Textzeile ändert ,

wie folgend:

![](_page_24_Picture_14.jpeg)

Die Externe drahtlose Kommunikation ist eingestellt!

## **D. Einstellung des Datums und der Uhrzeit**

1) Einzel klopfen den Gehäusedeckel , bis der Textzeile auf den Text wie folgt ändert (die Zeit kann unterschiedlich sein , je nach den Wechselrichter) :

![](_page_24_Picture_18.jpeg)

2) Doppel klopfen den Gehäusedeckel und der Text wird in das Jahr "2012" wechselt, und die beiden unteren Ziffern blinken "2012" . Sie können sie durch Einzelklopf ändern.

![](_page_24_Picture_20.jpeg)

3) Doppel klopfen den Gehäusedeckel und die Umstellung auf den Monat "01" ändern , und es blinkt. Dann können Sie es durch einzelne Klopfen ändern.

![](_page_24_Picture_22.jpeg)

4) So wie die Einrichtung für den Tag und die Zeit

![](_page_24_Picture_24.jpeg)

5) Dann müssen Sie das Gehäuse drei Mal klopfen, um es zu bestätigen. Und der Textzeile ändert wie folgt:

![](_page_25_Picture_0.jpeg)

Shinebus ' mit

#### Das Datum und die Zeit werden eingestellt !

![](_page_25_Picture_185.jpeg)

# 6.4.4. Leistung-Anzeige

Die Leistung und Energie des Wechselrichters sind in drei Felder angezeigt : Leistung , Tag und gesamt. Die Anzeige wird alle fünf Sekunden aktualisiert.

![](_page_25_Figure_5.jpeg)

#### **Leistung**

Leistung ist , dass der Wechselrichter derzeit in das Stromnetz einspeiset. Dies ist gleich wie die vom Start-up des Wechselrichters am Morgen auf die aktuelle Zeit erzeugte Energie .

## **Tag**

Die an diesem Tag in das Stromnetz zugeführte Energie. Dies entspricht der vom Start-up des Wechselrichters in der Früh auf die aktuelle Zeit erzeugte Energie .

#### **Total**

Die Gesamtenergie ist, was der Wechselrichter während der gesamten Betriebszeit in das Stromnetz eingespeist hat.

# **Messgenauigkeit**

Die Anzeigewerte können von den tatsächlichen Werten abweichen und darf nicht für Abrechnungszwecke verwendet werden. Messwerte der Wechselrichter sind für die Betriebssteuerung erforderlich und werden verwendet, um den Strom zu steuern , der in das Stromnetz eingespeist werden. Der Wechselrichter hat keinen geeichten Zähler.

# 6.5. Doppel MPPT des Growatt UE

Die Growatt UE umfasst zwei Eingängen von zwei Strings mit unabhängigen MPPT , hohe Geschwindigkeit und präzisen MPPT -Algorithmus für Echtzeit- Leistungsverfolgung und Energy Harvesting sowie Transformatorloser Betrieb für hohe Leistung. Die Leistung und Energie des Wechselrichters sind in drei Felder angezeigt : Leistung , Tag und gesamt.<br>Die Anzeige wird alle fünf Sekunden aktualisiert. Die maximale Die Anzeige wird alle fünf Sekunden aktualisiert. Umwandlungswirkungsgrad beträgt bis zu 98% . Der weite Eingangsspannungsbereich macht den Wechselrichter geeignet für sowohl den Niedrig-Leistung- Betrieb als auch den Hochleistungsbetrieb .

Da das Wettereinfluss und die Lage der beiden MPPT PV -Arrays unterschiedlich ist, ist die Stromeingänge des MPPT A unterschiedlich als die von MPPT B zur gleichen Zeit , die Growatt UE arbeitet mit einer nicht-symmetrischen Eingangszustand . Aber der MPPT - Algorithmus des Wechselrichters lässt es des maximalen Leistungspunkt jeder MPPT – Kanal verfolgen , um die Energienutzung der PV- Arrays zu verbessern

![](_page_25_Figure_17.jpeg)

## 6.6. Kommunikation

Bezüglich der Software des shinebus und deren Verwendung bitte aus dem Internet herunterladen : www.growatt.com

![](_page_25_Picture_20.jpeg)

Der Anschlussplan wie folgt:

![](_page_26_Figure_1.jpeg)

Wirkleistungssteuerung mit einem Rundsteuersignalempfänger

![](_page_26_Figure_3.jpeg)

6.6.1. Überwachung des Wechselrichters

Der Wechselrichter bietet benutzer RS485-Schnittstelle und RS232-Schnittstelle , um mit Remote-PC oder Logger zu kommunizieren. Der Benutzer kann die Wechselrichterzustand über die folgenden Arten von Kommunikationssystemen überwachen.

Sie können die Firmware über RS232 oder RS485 aktualisieren \*

#### **Plan A:**

• Durch RS485-Schnittstelle – Datenlogger

![](_page_26_Figure_9.jpeg)

• Durch RS485-Schnittstelle - Datenlogger

![](_page_26_Figure_11.jpeg)

Durch RS485-Schnittstelle – Datenlogger

### **\* Nur für den Wechselrichter mit der Firmware nach 0D37 + 0C30**

![](_page_26_Figure_14.jpeg)

![](_page_26_Figure_15.jpeg)

Durch RS232-Schnittstelle – Drahtlos-Modul – Datenlogger

![](_page_26_Figure_17.jpeg)

Durch RS232-Schnittstelle – Drahtlos – Modul – Datenlogger – PC

![](_page_27_Figure_1.jpeg)

Durch RS232-Schnittstelle – Drahtlos – Modul – Datenlogger – Internet

![](_page_27_Figure_3.jpeg)

**Plan B:**

![](_page_27_Figure_5.jpeg)

![](_page_28_Picture_197.jpeg)

# 6.6.2. RS485-Kabelverbindung

Bitte lösen Sie die vier Schrauben, nehmen Sie die RS485 wasserdichte Abdeckung vom Umrichter. Wenn Sie RS485 nicht als Übertragungsmethode wählen, halten Sie es am Wechselrichter.

# **Typ 1 (Standard)**

Definitionen der RS485-Buchse (Standard), wie folgt:

![](_page_28_Figure_5.jpeg)

Definitionen von RS485 Klinkenstecker (Standard) wie folgt:

![](_page_28_Picture_198.jpeg)

# **Typ 2**

Definitionen der RJ45 Steckbolzen wie folgt:

![](_page_28_Figure_10.jpeg)

Definitionen der RJ45-Steckerstifte wie folgt:

![](_page_28_Picture_199.jpeg)

a) Bitte lösen Sie die vier Schrauben, nehmen Sie die RS485 wasserdichte Abdeckung vom Umrichter. Wenn Sie, RS485 nicht als Übertragungsmethode wählen, halten Sie es am Wechselrichter.

![](_page_29_Picture_0.jpeg)

b) Überwurfmutter leicht lösen, entfernen Sie den Blindstopfen aus der Kabelverschraubung M16.

![](_page_29_Picture_2.jpeg)

c) Setzten Sie das Kabel durch das Loch der Kabelverschraubung und legen Sie das Kabel in den RS485-Terminals, beheben Sie alle Kabel mit Schraubendreher ('1' auf 'RS485B / TRX- "," 3 "auf" RS485 A / TRX + ',' 2 'in die Abschirmschicht bzw. keine Verbindung.) Der Kabeltyp wird als ASTP oder STP empfohlen.

![](_page_29_Picture_103.jpeg)

d) Stecken Sie zwei Terminals. Decken Sie die fix Bord.

![](_page_29_Figure_6.jpeg)

e) Ziehen 4pcs Schrauben und Kabelverschraubungen.

#### **Hinweis:**

1) In Bezug auf die Verbindung zwischen Wechselrichter finden Sie in der folgenden Abbildung.

![](_page_29_Figure_10.jpeg)

2) Was die Verbindung zwischen Umrichter und WebBox (Pano) betrifft, finden Sie in der folgenden Abbildung.

![](_page_29_Picture_12.jpeg)

# 6.7. Anweisungen des Überwachungstools

# 6.7.1. ShineNet

ShineNET ist eine Überwachungssoftware , die angewendet wird, um Growatt Wechselrichter über RS232-Schnittstelle oder Bluetooth-Modul zu überwachen. Mit den speziell entwickelten Funktionen und freundliche Kompakt UI , kann sie die Bedürfnisse der Nutzer für die Systemüberwachung umfassend erfüllen und beispiellose Benutzererfahrung bringen.

# 6.7.2. ShineVision

ShineVision ist eine drahtlose Überwachungseinrichtung , die aus einem Leistungsmonitor und einer Anzahl von Sendern besteht, eine ShineVision kann 1 bis 6 Wechselrichter überwachen. Die Sender übertragen die von Photovoltaik-Wechselrichtern gesammelten Laufdatenund an den Monitor und zeign die Daten auf dem Bildschirm an, einschließlich der Daten der erzeugten Energie , der Brutto erzeugte Energie und der Erzeugung Erträge aus den oben genannten Daten durch einige einfache Berechnungen erhalten , Innentemperatur , Datum und Uhrzeit sowie die CO2-Emissionen.

![](_page_30_Picture_5.jpeg)

![](_page_30_Picture_6.jpeg)

#### Eigenschaften:

- $\triangleright$  Überwachung und Aufzeichnung der aktuellen Daten und Wechselrichtern.<br>  $\triangleright$  Aufzeichnung von historischen Daten.
- → Aufzeichnung von historischen Daten.<br>→ Überwachung und Aufzeichnung von E
- Überwachung und Aufzeichnung von Ereignisinformationen des Wechselrichters.
- Verbindung mit dem Computer und Wechselrichter über RS232 und RS485 -Anschluss ( Leiter-Anschluss) oder Bluetooth-Modul ( WLAN-Verbindung ).
- Fernzugriff für lokale Netzwerk zur Verfügung

![](_page_30_Picture_13.jpeg)

#### Eigenschaften:

- ▶ Überwachen und übertragen Daten über eine drahtlose Kommunikationstechnologie.<br>▶ Externe Sender . mit IP65 wasser- und staubdicht.
- Externe Sender , mit IP65 wasser- und staubdicht.
- Ein Monitor kann gleichzeitig mit sechs Sendern kommunizieren.<br>Ein Mommunikation Abstand zwischen Monitor und Sender : 30 Meter
- Kommunikation Abstand zwischen Monitor und Sender : 30 Meter.
- Spannungsversorgung Option : eingebaute Batterie -Steckplatz, eine externe Gleichstromversorgung .
- Einfache Installation, und praktisch, es zu benutzen.

![](_page_30_Picture_21.jpeg)

Der Monitor sollte indoor gehalten werden. Ausführliche Informationen finden Sie in ShineVision Handbuch

6.7.3. ShineWifi

![](_page_31_Picture_1.jpeg)

#### Eigenschaften:

- $\triangleright$  Einfach zu verwenden<br> $\triangleright$  Plug-and-Play Inbetries
- Plug-and-Play Inbetriebnahme
- ▶ 100-Meter drahtlose Verbindung zum Wechselrichter
- Entfernte Firmware- Aktualisierung für Wechselrichter
- Kostenlose Online- Überwachung über Shine Server

## 6.7.4. ShineWebBox

Es ist eine kosteneffektive und kompakte Überwachungsvorrichtung , die speziell für Solarkraftwerk gestaltet. Durch die Verwendung von stabilen Linux-Betriebssystem mit High-Speed CPU , kann esIhre Systemfunktionen klug nehmen. ShineWebBox bietet lokale Speicherung , einfache W-LAN und TCP / IP -Konfiguration und stellt Anlagendaten über das Internet.

![](_page_31_Picture_10.jpeg)

#### Eigenschaften:

- Immer, wenn die Gleichspannung höher als 150Vdc beträgt, wandelt Wechselrichter die Netzspannung in Netz wie durch die PV-Module erzeugt werden.
- Eine multifunktionale und leistungsfähige Kommunikationsdatenlogger; Es hält Benutzer über den Zustand des Systems jeder Zeit informiert.
- Massiver Speicher mit flexibler Parametereinstellung , Systeminformationsmanagement , Fehleraufforderung und Aufzeichnung.
- $\triangleright$  Sammelt Daten und lädt Informationen über das Internet in Echtzeit auf Growatt Shine Server Plattform.

# 6.7.5. ShineLan

![](_page_31_Picture_17.jpeg)

#### Eigenschaften:

- $\triangleright$  Einfach zu verwenden
- $\triangleright$  Plug-and-Play Inbetriebnahme
- > Direkter Datenaustausch
- Entfernte Firmware- Aktualisierung für Wechselrichter
- Kostenlose Online- Überwachung über Shine Server

# 6.7.6. ShinePhone

![](_page_31_Picture_25.jpeg)

#### Eigenschaften:

- $\triangleright$  Einfach zu verwenden
- $\triangleright$  Praktische Apps für Anroid und iOS
- Direkter Datenaustausch
- Entfernte Firmware- Aktualisierung für Wechselrichter
- Kostenlose Online- Überwachung über Shine Server

# Den Wechselrichter anstarten und herunterfahren

# Wartung und Reinigung 8

- 7.1. Den Wechselrichter anstarten
- 1) Schließen Sie den Leitungsschutzschalter aus Einzelphase.
- 2) Schalten Sie den DC-Schalter ein, und der Wechselrichter wird automatisch starten, wenn die Eingangspannung höher als 100V liegt.

#### 7.2. Den Wechselrichter herunterfahren

- 1) Trennen Sie den Leitungsschutzschalter aus Einzelphase und verhindern, dass es reaktiviert wird .
- 2) Schalten Sie den DC-Schalter aus.
- 3) Überprüfen Sie die Wechselrichter- Betriebszustand.
- 4) Warten, bis LED-Anzeige erloschen sind , wird der Wechselrichter abgeschaltet

Sobald die Ausgangsleistung wegen zu hoher Erwärmung mit Leistungsreduzierung funktioniert, können einige Tipps helfen Ihnen, solche Probleme zu lösen:

- Die Lüftungsgitter sind verstopft. Reinigen Sie die Lüftungsgitter oder Kühlkörper.
- Belüftung des Einbauortes ist schlecht. Wählen Sie die korrekte Einbauort vor der Montage.

## 8.1. Reinigung des Wechselrichters

Wenn der Wechselrichter verschmutzt ist, schalten Sie den AC Leistungsschalter und DC-Schalter aus, warten Sie, bis der Wechselrichter abgeschaltet ist, dann reinigen Sie den Gehäusedeckel und das Display, mit einfach einem feuchten Tuch. Verwenden Sie keine Reinigungsmittel (zB Lösungsmittel oder Scheuermittel).

# 8.2. Überprüfung der DC-Lasttrenn

Überprüfen Sie auf äußerlich erkennbare Schäden und Verfärbungen der DC-Trennung und die Kabel in regelmäßigen Abständen. Wenn es irgendwelche sichtbaren Schäden an der DC-Lasttrenn oder sichtbare Verfärbung oder Schäden an den Kabeln gibt, kontaktieren Sie bitte den Montagetechniker.

 Einmal im Jahr, den Drehschalter des DC-Trennung von der Position "Ein" auf die Position "Off" 5 mal hintereinander. Dies reinigt die Kontakte des Drehschalters und verlängert die elektrische Lebensdauer der DC-Trennung.

# 9 Fehlerbehebung

Unsere Qualitätskontrollprogramm stellt sicher, dass jeder Wechselrichter mit genaue Spezifikationen hergestellt und vor Verlassen unserer Fabrik völlig getestet wird. Wenn Sie Schwierigkeiten bei der Bedienung des Wechselrichters haben , lesen Sie bitte die folgenden Informationen , um das Problem zu beheben.

## 9.1. Angezeigte Fehlermeldungen auf der LCD

Eine Fehlermeldung wird auf dem LCD- Bildschirm angezeigt , wenn ein Fehler auftritt. Die Fehler bestehen aus Systemfehler und Wechselrichter- Fehler .

Wir empfehlen Ihnen, Growatt in einigen Situationen zu kontaktieren, geben Sie bitte folgende Informationen .

Informationen über den Wechselrichter:

- Ordnungsnummer
- > Seriennummer
- Fehlermeldung auf dem LCD
- ▶ Kurze Beschreibung des Problems
- $\triangleright$  Netzspannung
- $\triangleright$  DC-Eingangsspannung
- ▶ Können Sie den Fehler reproduzieren? Wenn ja, wie?
- Wurde dieses Problem in der Vergangenheit aufgetreten?
- Was war der Umgebungsbedingung als das Problem auftrat ?

Informationen über die PV-Module:

- Herstellername und Seriennummer des PV-Panel
- Ausgangsleistung des Panels
- $\triangleright$  Voc des Panels
- $\triangleright$  Vmp des Panels
- $\triangleright$  Impe des Panels
- > Anzahl des Panels in jeder String

Wenn es notwendig ist, das Gerät zu ersetzen, versenden Sie es bitte in der Originalverpackung.

#### 9.2. Systemfehler

Systemfehler ( Systemfehler werden hauptsächlich durch System anstelle der Wechselrichter verursacht werden, überprüfen Sie bitte die Einzelteile wie unten vor dem Austausch -Wechselrichter angewiesen ) .

![](_page_33_Picture_438.jpeg)

![](_page_34_Picture_373.jpeg)

# 9.4. Wechselrichterfehler

![](_page_34_Picture_374.jpeg)

# Außerbetriebnahme 10

# 10.1. Wechselrichter demontieren

- 1) Trennen Sie den Wechselrichter wie in Kapitel 7 beschrieben
- 2) Entfernen Sie alle Verbindungskabel vom Wechselrichter

![](_page_34_Picture_8.jpeg)

Verbrennungsgefahr durch heiße Gehäuseteile! Warten Sie 20 Minuten vor der Demontage , bis das Gehäuse abgekühlt ist

- 3) Schrauben Sie alle hervorstehenden Kabelverschraubungen.
- 4) Den Wechselrichter von der Halterung heben und lösen Sie die Halterungsschrauben

# 10.2. Wechselrichter verpacken

Wenn möglich, packen Sie den Wechselrichter immer in Originalkarton einsetzen ihn mit Spanngurten. Wenn es nicht mehr verfügbar ist, können Sie auch ein gleichwertiger Karton verwenden. Die Karton muss in der Lage zu sein, vollständig geschlossen zu sein und sich für Gewicht und Größe des Wechselrichters zu eignen

# 10.3. Lagerung des Wechselrichters

Lagern Sie den Wechselrichter an einem trockenen Ort, an dem die Umgebungstemperaturen immer zwischen - 25 °C und + 60 °C sind.

# 10.4. Wechselrichter entsorgen

![](_page_34_Picture_17.jpeg)

Sowohl die defekte Wechselrichter als auch das Zubehör gehören nicht in den Hausmüll . Bitte beachten Sie die Entsorgungsvorschriften für Elektronikabfälle , die an der Einbaustelle zu diesem Zeitpunkt gelten . Stellen Sie sicher , dass das Altgerät und ggf. vorhandenes Zubehör ordnungsgemäßen entsorgt wird.

# 11 Technische Daten

# 11.1. Spezifizierung der Growatt UE

![](_page_35_Picture_288.jpeg)

![](_page_35_Picture_289.jpeg)

# **Ausgang (AC)**

![](_page_36_Picture_318.jpeg)

![](_page_36_Picture_319.jpeg)

## **Allgemeine Daten**

![](_page_36_Picture_320.jpeg)

![](_page_36_Picture_321.jpeg)

#### **Ausstattung**

![](_page_36_Picture_322.jpeg)

# 11.2. Gleichstromanschluss Info

![](_page_37_Picture_234.jpeg)

# 11.3. Drehmomentwerte

![](_page_37_Picture_235.jpeg)

# 11.4. Ersatzteile und Komponenten

![](_page_37_Picture_236.jpeg)

# 12.1. DC-Anschluss info

![](_page_37_Figure_8.jpeg)

# 12.2. Multi-Wechselrichter

![](_page_37_Figure_10.jpeg)

# 13 Compliance Zertifikate

# Kontakt 14

Growatt UE wurde so entwickelt, um weltweit zu verwenden, damit die Wechselrichter unterschiedliche Sicherheitsstandards der verschiedenen Länder und Regionen erfüllen.

![](_page_38_Picture_124.jpeg)

Falls Sie technische Probleme zu unseren Produkten haben, kontaktieren Sie den Growatt Serviceline. Wir benötigen folgende Daten, um Ihnen gezielt helfen zu können :

- $\triangleright$  Wechselrichter-Typ<br> $\triangleright$  Modulinformation
- **Modulinformation**
- $\triangleright$  Kommunikationsverfahren
- $\triangleright$  Seriennummer des Wechselrichters
- Fehlercode des Wechselrichters
- Display-Meldung des Wechselrichters

Shenzhen Growatt New Energy Technology CO.,LTD

1st East & 3rd Floor, Jiayu Industrial Zone, Xibianling, Shangwu Village, Shiyan, Baoan District, Shenzhen,P.R.China

Serviceline

T: + 86 755 2747 1942

F: + 86 755 2747 2131

E: service@ginverter.com